# **Énoncé du TP Phylogénomique du mercredi 25 octobre**

Au cours de ce TP nous allons nous intéresser à la phylogénie des primates. Pour cela nous utiliserons le génome mitochondrial. Il contient des gènes codants des protéines et des gènes d'ARN non codants (tRNA et rRNA).

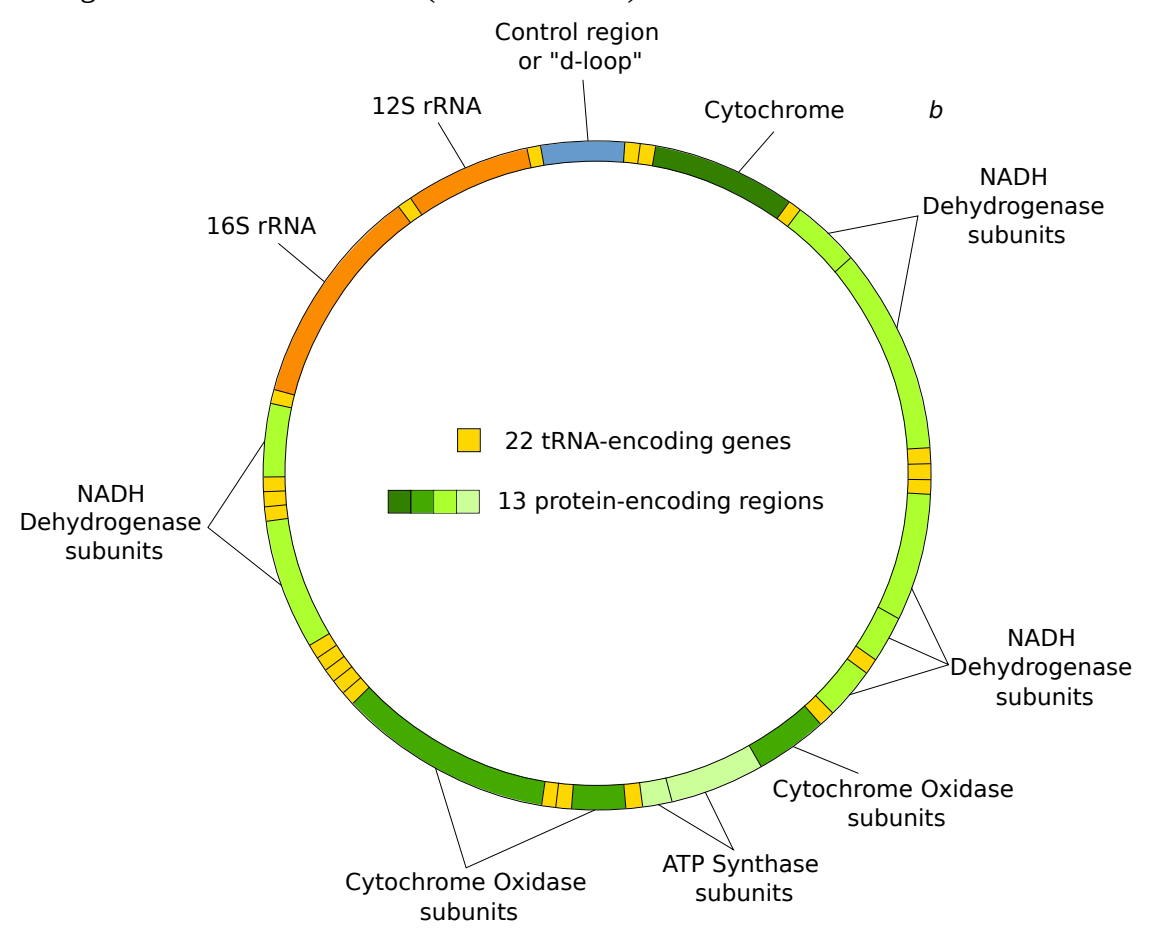

http://en.wikipedia.org/wiki/Mitochondrial\_DNA#mediaviewer/File:Mitochondrial\_DNA\_en.svg

### **Première partie :**

**Les questions sont là pour vous guider et pour mettre le focus sur les points importants de l'analyse.**

#### **Attention : sur le cluster toujours utiliser qsub ou qrsh et configurer les jobs pour qu'ils écrivent dans le /work de votre compte fleur.**

anemone arome aster bleuet camelia capucine chardon clematite cobee coquelicot cosmos cyclamen dahlia digitale geranium gerbera glaieul hortensia iris jacinthe. Mdp : f1o2r3 !

Les fichiers sont disponibles ici :

[http://genoweb.toulouse.inra.fr/~formation/M2\\_Phylogenomique/data/MitoPrimates/](http://genoweb.toulouse.inra.fr/~formation/M2_Phylogenomique/data/MitoPrimates/) ou en ligne de commandes : /home/formation/public\_html/M2\_Phylogenomique/data/MitoPrimates/ Les scripts pour ce TP sont :

/home/formation/public\_html/M2\_Phylogenomique/scripts/MitoPrimates

Nous avons pour vous récupéré les séquences à partir des fichiers Genbank spécifiés dans la table supplémentaire I de l'article de Menezes et al. Il manque donc par rapport à leur papier les 4 souches qu'ils ont séquencées. Nous les avons téléchargé du ncbi en format fasta puis pour produire les superalignements nous avons procédé comme suit :

### **1) Les superalignements**

Le superalignement des 13 gènes de protéines a été fait en nucléotides (*prot\_nt.concat.phy*) et en acides aminés (*prot\_aa.concat.phy*).

Pour l'alignement nucléotidique : nous avons utilisé : Transeq, Clustalo pour chaque protéine indépendamment avec les paramètres par défaut, catfasta2phyml.pl (pour concaténer les gènes ensemble), Gblocks avec les paramètres par défaut, un script pour recoder l'alignement en codon (alAA2AN.pl) et fasta2phylip.pl

Pour l'alignement protéique : Transeq, Clustalo pour chaque protéine avec les paramètres par défaut, catfasta2phyml.pl, Gblocks avec les paramètres par défaut, et fasta2phylip.pl

Question 1 : à quoi sert chacune des étapes ?

Le superalignement des 25 gènes d'ARN (*RNA.concat.phy)* a été fait de la façon suivante : Mafft with -qinsi --reorder, catfasta2phyml.pl, Gblocks

Question 2 : à quoi sert chacune des étapes ?

# **2) Les arbres**

Pour trouver le meilleur modèle sur l'alignement des gènes d'ARN non codants, il vous faudra lancer modelgenerator. Pour cela préparer un fichier (cmd2.txt dans la ligne de commande cidessous) contenant le nom du fichier d'alignement nettoyé : RNA.concat.fa-gb, un retour à la ligne et 4 (pour le nombre de catégorie de la loi gamma) suivi de deux retours à la ligne.

Lancez modelgenerator de la façon suivante : qsub -V -b Y -l h\_vmem=50G -l mem=40G "java -jar /usr/local/bioinfo/bin/modelgenerator.jar < cmd2.txt"

Utilisez le modèle sélectionné pour lancer phyML sur l'alignement phylip RNA.concat.phy avec un support de branches aLRT, en estimant le paramètre gamma et la proportion des sites invariants et enfin en utilisant la méthode SPR pour l'amélioration de la topologie de l'arbre.

Pensez à demander un peu plus de mémoire : qsub -V -b Y -N phymlRNA -l h\_vmem=10G -l mem=8G

Nous avons fait pour vous les arbres des superalignements protéiques et nucléiques sur les gènes codant des protéines mitochondriales. Regarder les fichiers *prot\_aa.concat.phy\_phyml\_stats.txt* et *prot\_nt.concat.phy\_phyml\_stats.txt\_pour savoir ce qui a été lancé. Les arbres sont dans* prot\_aa.concat.phy\_phyml\_tree.txt et prot\_nt.concat.phy\_phyml\_tree.txt.

Question 3 : comparez les trois arbres visuellement avec figtree par exemple (ou avec des outils en ligne tels que : phylo.io, PhyloD3...).

Pour utiliser figtree sur le cluster pensez à se loguer en -XY sur le cluster. Les noms des espèces sont disponibles dans le fichiers SpeciesNames.txt. Quelles sont les principales différences ? Que pensez-vous des ces arbres ? Leurs supports ? Leurs congruences ? Les grands groupes sont-ils retrouvés ? Comparer avec les arbres des papiers (Perelman 2001 et Menezes 2013) que j'ai mis dans le dossier du TP. Sur la dernière page de ce document j'ai reporté sur la figure du papier de Menezes et al. les numéros d'accession du NCBI correspondant aux labels de vos arbres (SpeciesNames.txt).

### **Deuxième partie :**

### **1) Préparation des arbres en entrée**

Pour préparer le super-arbre nous allons d'abord découper le problème en élément cohérents. Je vous propose pour cela de partager les gènes comme suit : chaque gène protéique sera analysé indépendamment (ATP6, ATP8, COX1, COX2, COX3, CYTB, ND1, ND2, ND3, ND4, ND4L, ND5, ND6), les gènes d'ARN ribosomiques seront analysés séparément également (s-rRNA et lrRNA) mais par contre je propose de concaténer ensemble les gènes de tRNA (fichiers tRNA\*.idx.2.fa.align.rename).

Utilisez les fichiers fasta ayant cette forme : NAME.idx.2.fa.align.rename.

Partagez-vous le travail entre vous et mettez à disposition des autres votre arbre et le fichier .stats de phyML pour qu'ils aient les paramètres utilisés. Pour cela nommez vos fichiers résultats avec un nom explicité dans le /tmp. Vous devriez avoir 16 arbres différents.

Pour les gènes protéiques : Utilisez perl fasta2phylip.pl pour transformer l'alignement au format phylip puis utiliser modelgenerator pour trouver le meilleur modèle et finir en lançant phyML pour contruire l'arbre.

Pour les gènes d'ARNr : procédez de la même façon.

Pour les gènes d'ARNt : utilisez catfasta2phyml.pl, fasta2phylip.pl puis modelgenerator et phyML. A la fin du process les 16 arbres devraient être dans le /tmp.

Chacun les concatène (commande cat) dans un même fichier dans son work.

Remarquez que nous ne faisons pas le nettoyage des alignements.

### **2) Les super-arbres**

Nous allons commencer par utiliser la méthode la plus répandue : MRP.

Pour cela : tapez qrsh dans un autre terminal connecté à genotoul. Remettez vous dans le bon répertoire. Puis appelez R.

Si le résultat de votre concaténation d'arbres est le fichier : MonPath/allTree.txt.

Lancez ensuite les commandes suivantes :

library(phytools)

trees=read.tree(« MonPath/allTree.txt »)

supertrees $\leq$ -mrp.supertree(trees,rearrangements= « SPR », start= « NJ »)

Vous avez obtenu les super-arbres les plus parcimonieux. Sauvez-les en utilisant la fonction write.tree de R.

```
Par exemple : write.tree(supertrees, file = "/home/choede/work/formation_phylo/superTree")
```
Sortez de R mais restez sur le nœud et faites un consensus (avec consense) de ces super-arbres. Voici l'aide en ligne : [https://faculty.cs.byu.edu/~clement/phylip/doc/consense.html.](https://faculty.cs.byu.edu/~clement/phylip/doc/consense.html) Utilisez le type de consensus par défaut.

Renommez la sortie : mv outtree supertree.cons

Faites également le consensus (restez en qrsh) avec consense des 16 arbres obtenus dans la partie intitulée **1)Préparation des arbres en entrée**

Renommez la sortie : mv outtree consensus.tree

### **3) Autre méthodes : PhySIC**

Lancez PhySIC via l'interface web sur la fichier contenant l'ensemble de vos arbres en entrée en baissant le seuil de support des nœuds pour avoir un compromis entre le nombre de nœud PI et PC. Voir [http://www.atgc-montpellier.fr/physic/usersguide.php.](http://www.atgc-montpellier.fr/physic/usersguide.php)

Vous pourrez visualiser ces labels (PI et PC) avec PhyD3.

Question 4 : Que pensez-vous de cet arbre ?

### **4) Comparer les arbres**

Nous allons utiliser une méthode de distance topologique très simple pour comparer les arbres. Pour cela concaténez dans un même fichier tous les arbres que vous souhaitez comparer. Se souvenir de l'ordre.

cat phySicTree consensus.tree supertree.cons prot\_aa.concat.phy\_phyml\_tree.txt prot\_nt.concat.phy\_phyml\_tree.txt RNA.concat.phy\_phyml\_tree.txt > trees.final

Utilisez treedist (symmetric difference) entre toutes les paires d'arbres.

 Question 5 : comment cette distance topologique fonctionne-t-elle avec des arbres contenant des polytomies ?

Quels sont les arbres les plus proches topologiquement ? Les plus éloignés ? Et si on enlève le super arbre PhySIC ? Est-ce attendu ? Que pensez-vous de l'arbre PhySIC ? Proposez des explications.

Pour ce jeu de données avait-on besoin de faire un super-arbre ? Pourquoi n'as-tu pas nettoyé les alignements pour effectuer les arbres en entrée du super arbre ?

Dans le consensus, comme dans le super arbre, est-ce que NC\_010299 Daubentonia madagascariensis est bien placé ? (Il doit être plus proche des Indriidae que des Lorisidae). Dans quel arbre est-il mal placé ?

Qu'en pensez-vous ?

#### **Consignes pour le compte-rendu de TP :**

Faites chacun un document reprenant les parties principales d'un article scientifique relatif à ce TP.

Il n'a pas besoin d'être trop long, mais le matériel et les méthodes utilisés pour chacune des étapes doivent être spécifiés, les résultats présentés sous la forme de figures ou de tableau commentés, puis vous devez discuter les résultats et les méthodes utilisées par rapport aux deux papiers proposés (Perelman 2001 et Menezes 2013) au minimum. Essayez d'être concis mais précis.

Bon courage ;-)

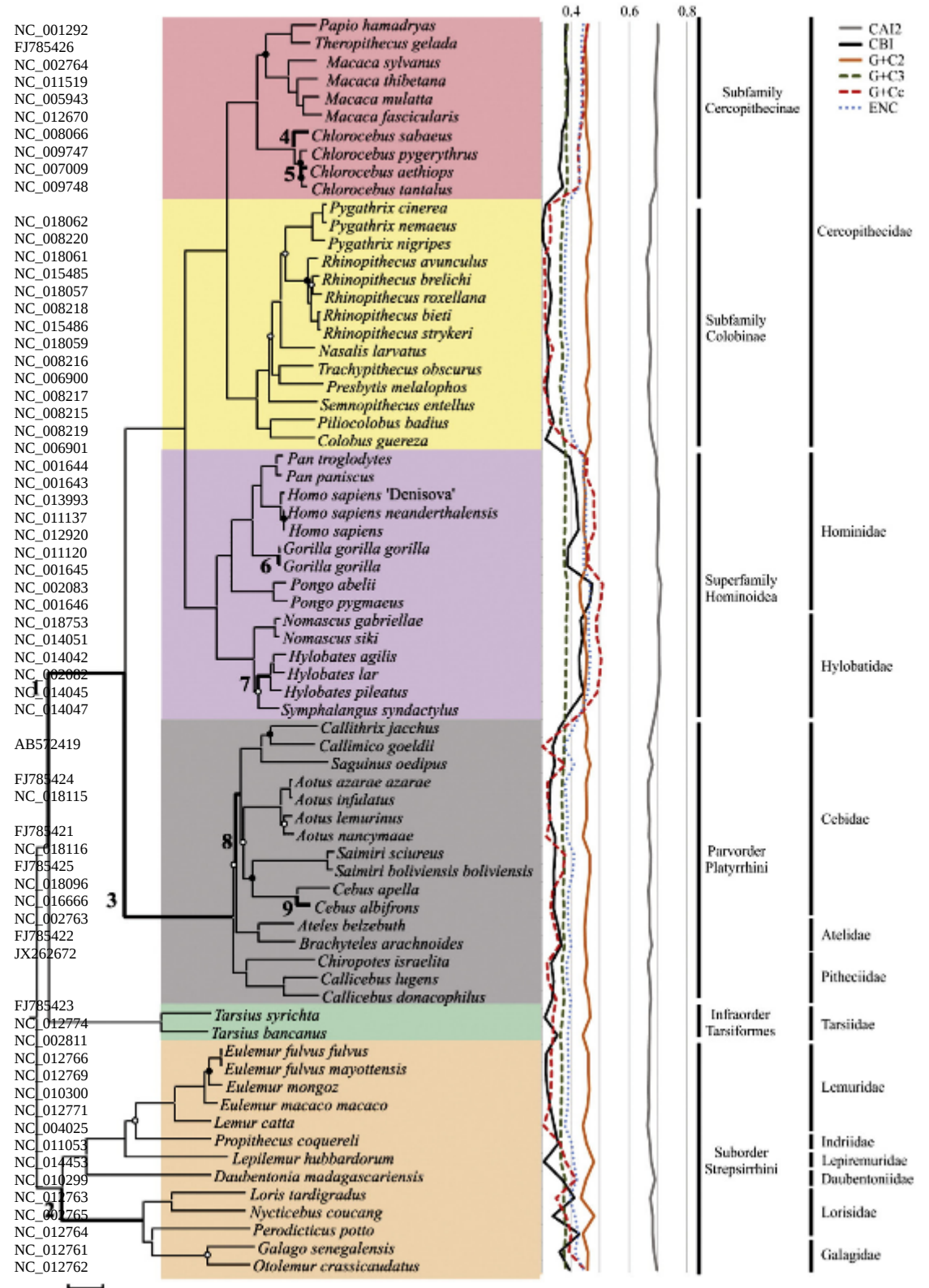

 $\frac{1}{10}$